# **Methodology Direct Post API**

# **Transactions**

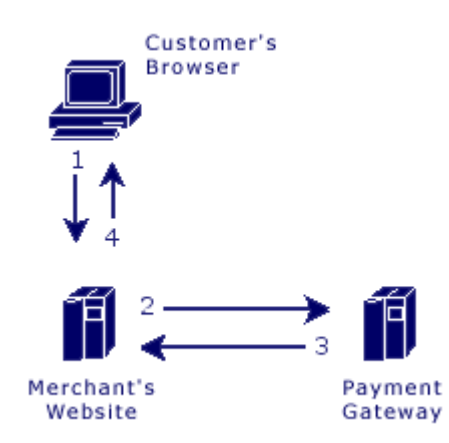

### **Steps:**

- 1. The customer sends their payment information to the merchant's web site.
- 2. The merchant web site posts the payment data to the Payment Gateway.
- 3. The Payment Gateway responds immediately with the results of the transactions.
- 4. The merchant web site displays the appropriate message to the customer.

The communication method used to send messages to the Payment Gateway's server is the standard HTTP protocol over an SSL connection.

In the Direct Post method, the communications with the cardholder (Steps 1 and 4) are developed completely by the merchant and therefore are not defined by the Payment Gateway. Step 1 should simply collect the payment data from the cardholder and Step 4 should display the appropriate transaction receipt or declined message.

In Step 2, transaction details should be delivered to the Payment Gateway using the POST method with the appropriate variables defined below posted along with the request.

In Step 3, the transaction responses are returned in the body of the HTTP response in a query string name/value format delimited by ampersands. For example: variable1=value1&variable2=value2&variable3=value3

# **Customer Vault**

The Customer Vault was designed specifically for businesses of any size to address concerns about handling customer payment information. Visa and MasterCard have instituted the Payment Card Industry (PCI) Data Security to protect cardholder data, wherever it resides, ensuring that members, merchants, and service providers maintain the highest information security standards.

These associations have also deemed that merchants will be held liable for any breach of cardholder data. This has become a major concern for merchants who handle credit card or electronic check payments. The Customer Vault is designed for these merchants who desire to avoid the tremendous costs and resources involved in becoming PCI compliant under these circumstances.

The Customer Vault does this by allowing merchants to transmit their payment information through a Secure Sockets Layer (SSL) connection for storage in our Level 1 PCI certified data facility. Once the customer record has been securely transmitted to the Customer Vault, the merchant can then initiate transactions remotely without having to access cardholder information directly. This process is accomplished without the merchant storing the customer's payment information in their local database or payment application.

# **Transaction Types Direct Post API**

# **Sale (sale)**

Transaction sales are submitted and immediately flagged for settlement.

# **Authorization (auth)**

Transaction authorizations are authorized immediately but are not flagged for settlement. These transactions must be flagged for settlement using the capture transaction type. Authorizations typically remain active for three to seven business days.

# **Capture (capture)**

Transaction captures flag existing authorizations for settlement. Only authorizations can be captured. Captures can be submitted for an amount equal to or less than the original authorization.

# **Void (void)**

Transaction voids will cancel an existing sale or captured authorization. In addition, non-captured authorizations can be voided to prevent any future capture. Voids can only occur if the transaction has not been settled.

# **Refund (refund)**

Transaction refunds will reverse a previously settled transaction. If the transaction has not been settled, it must be voided instead of refunded.

# **Credit (credit)**

Transaction credits apply an amount to the cardholder's card that was not originally processed through the Gateway. In most situations credits are disabled as transaction refunds should be used instead.

# **Validate (validate)**

This action is used for doing an "Account Verification" on the cardholder's credit card without actually doing an authorization.

# **Update (update)**

Transaction updates can be used to update previous transactions with specific order information, such as a tracking number and shipping carrier.

# **Transaction Variables Direct Post API**

# **Sale/Authorization/Credit/Validate**

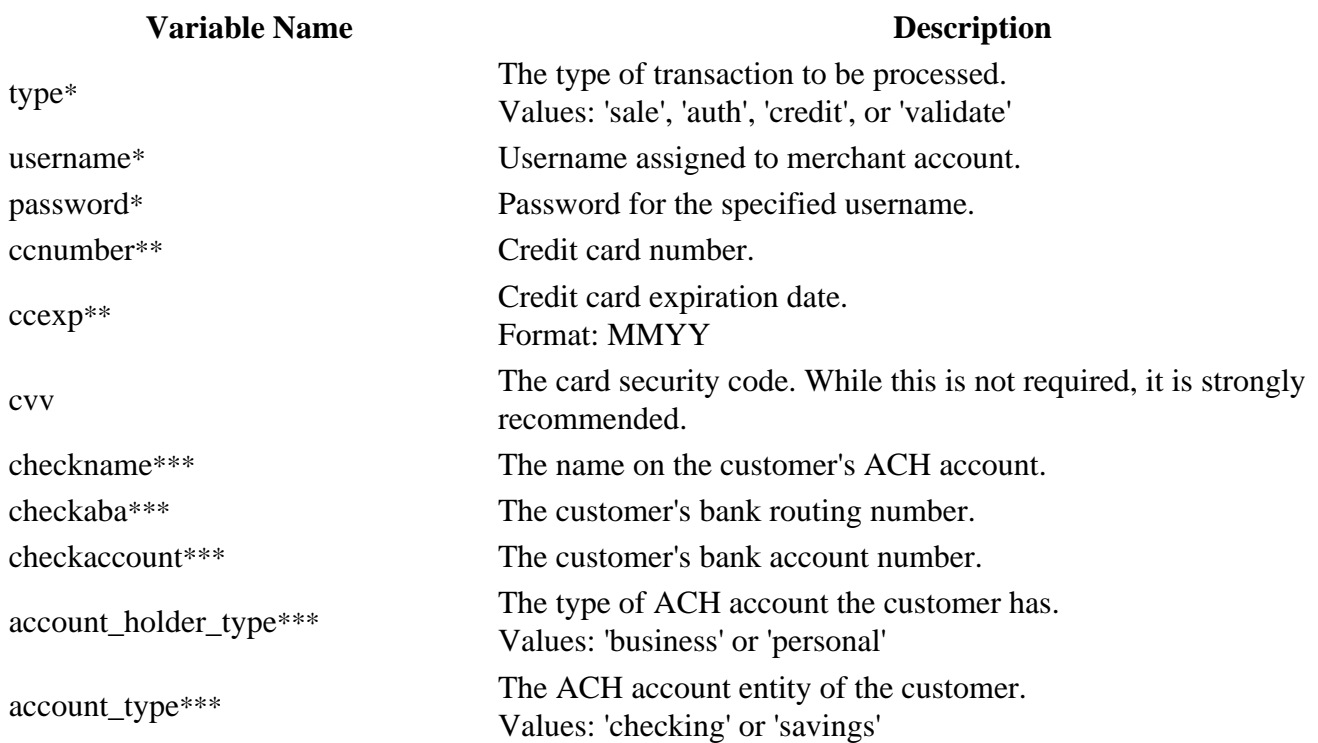

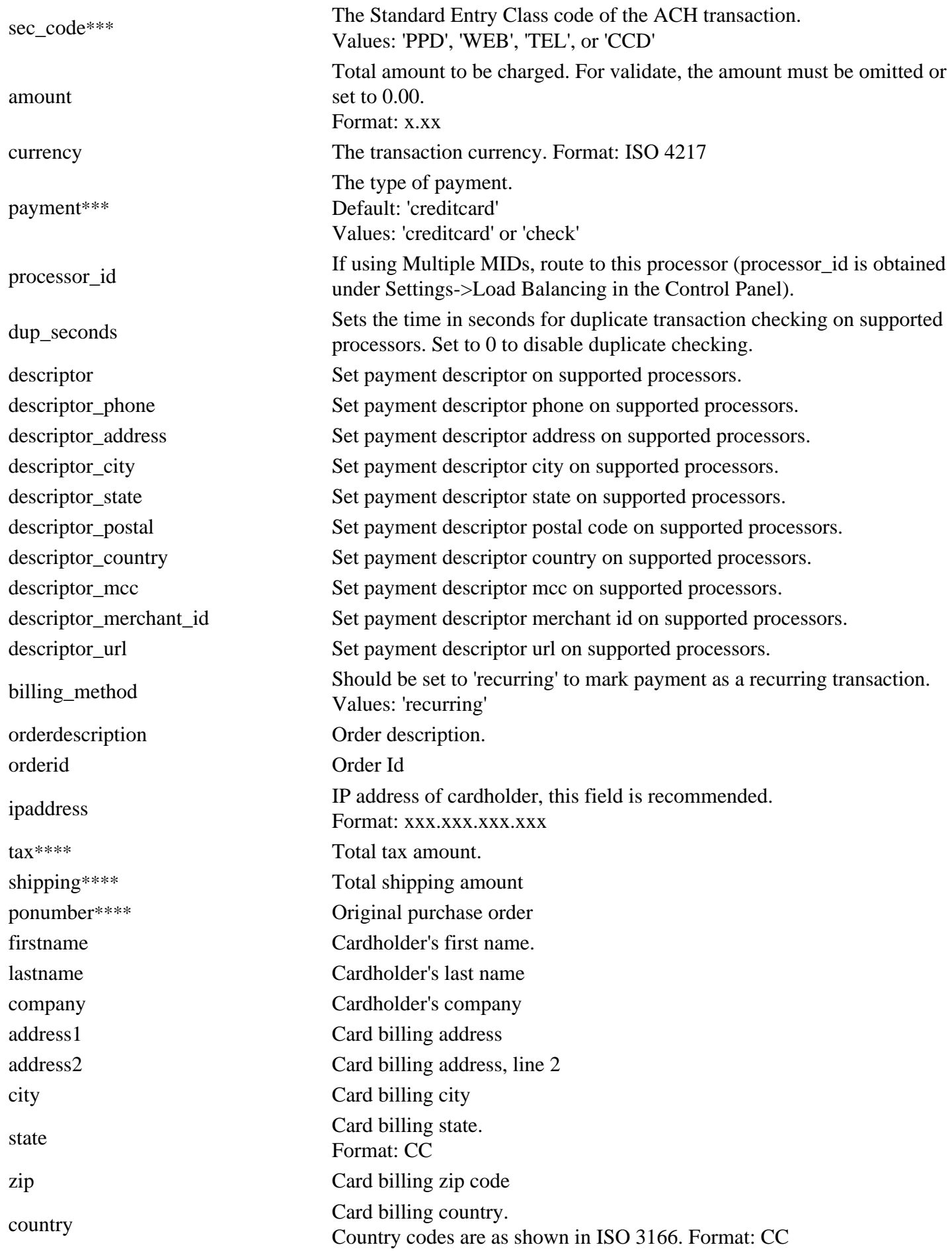

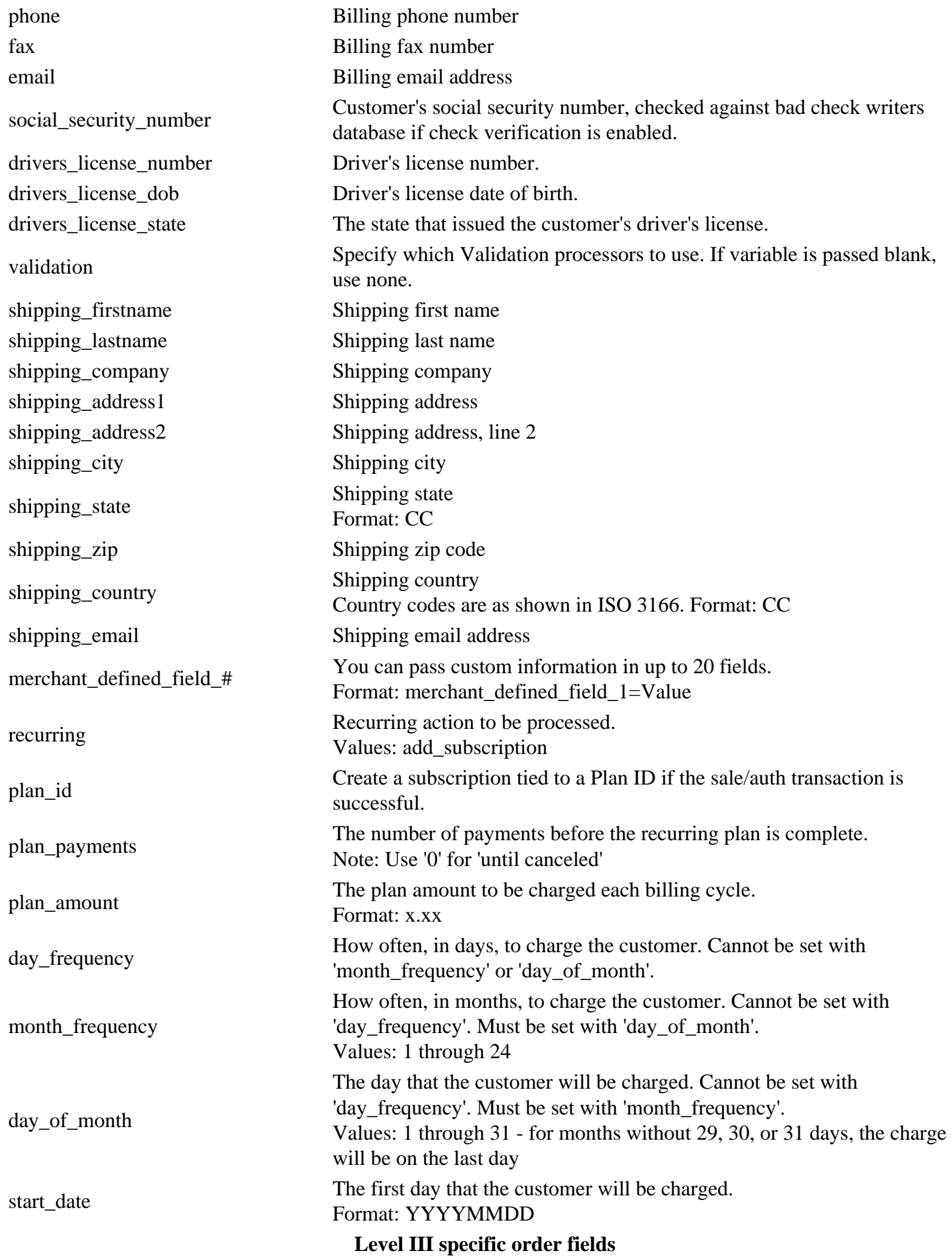

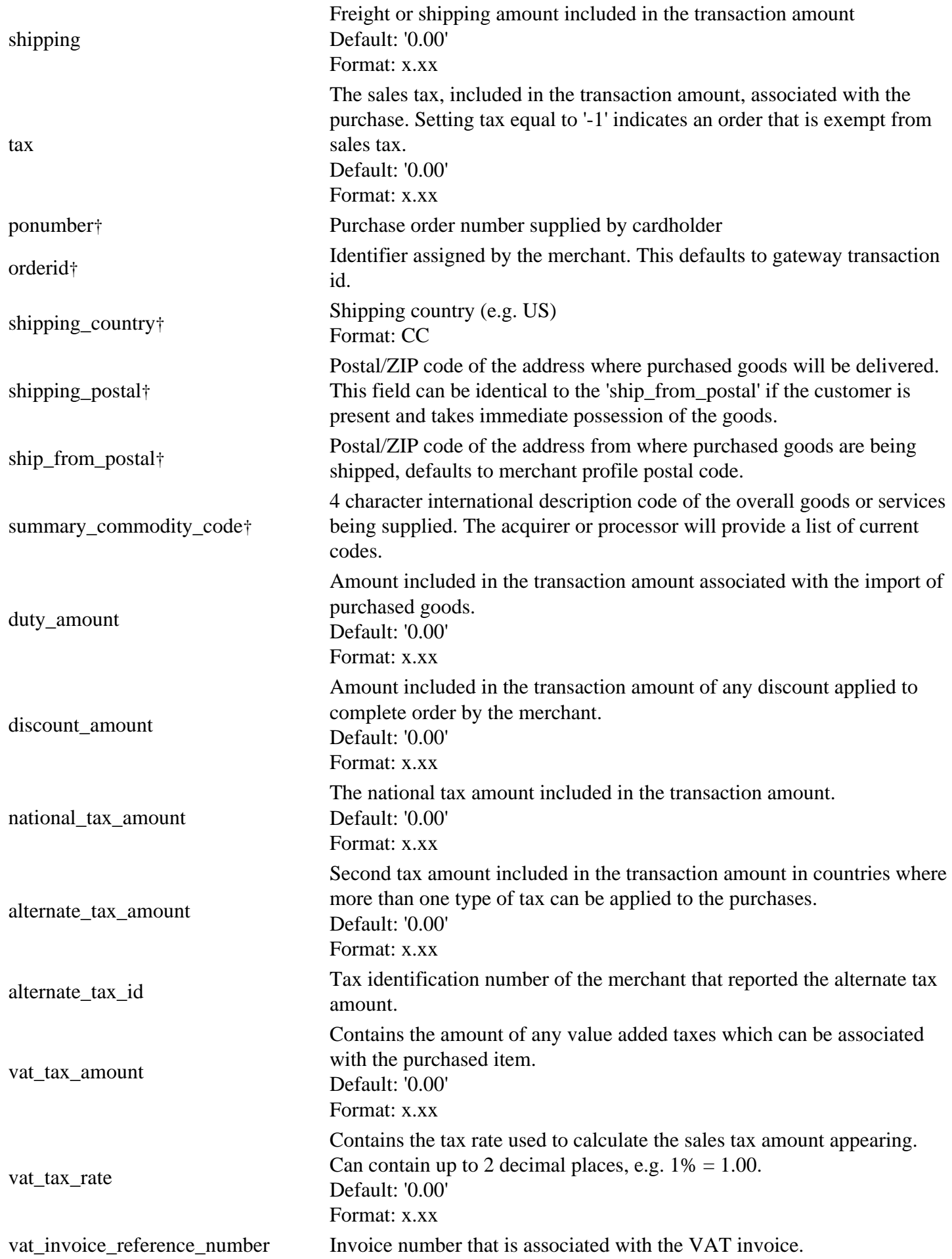

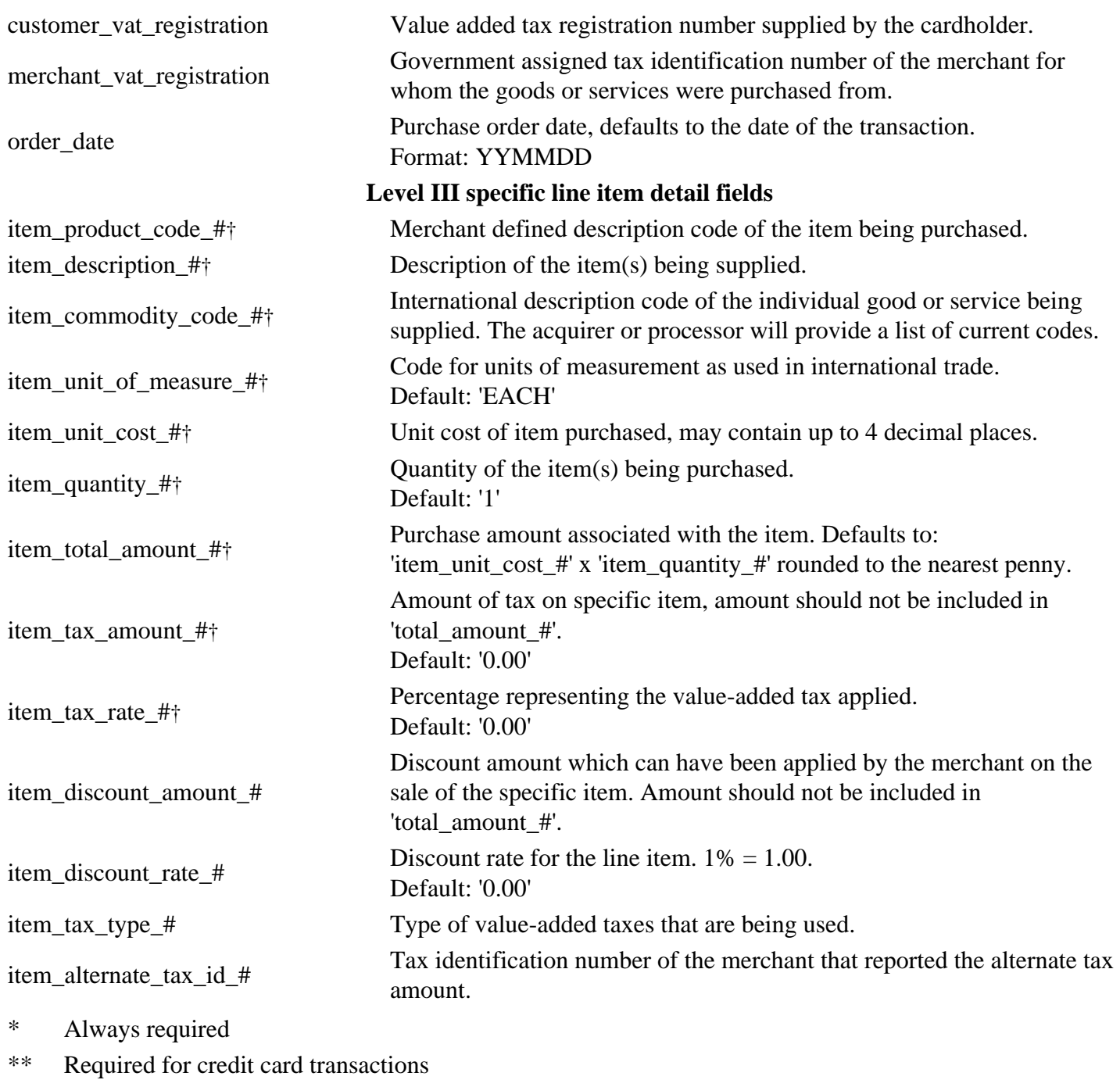

- \*\*\* Required for ACH transactions
- \*\*\*\* Required for Level 2 transactions
- † Required for Level 3 transactions

*Notes:*

- Level II fields are required for Level II processing.
- Level II and Level III fields are required for Level III processing.
- You can pass only credit card **or** e-check transaction variables in a request, not both in the same request.
- Certain banks may require some optional fields.

# **Capture**

**Variable Name Description**

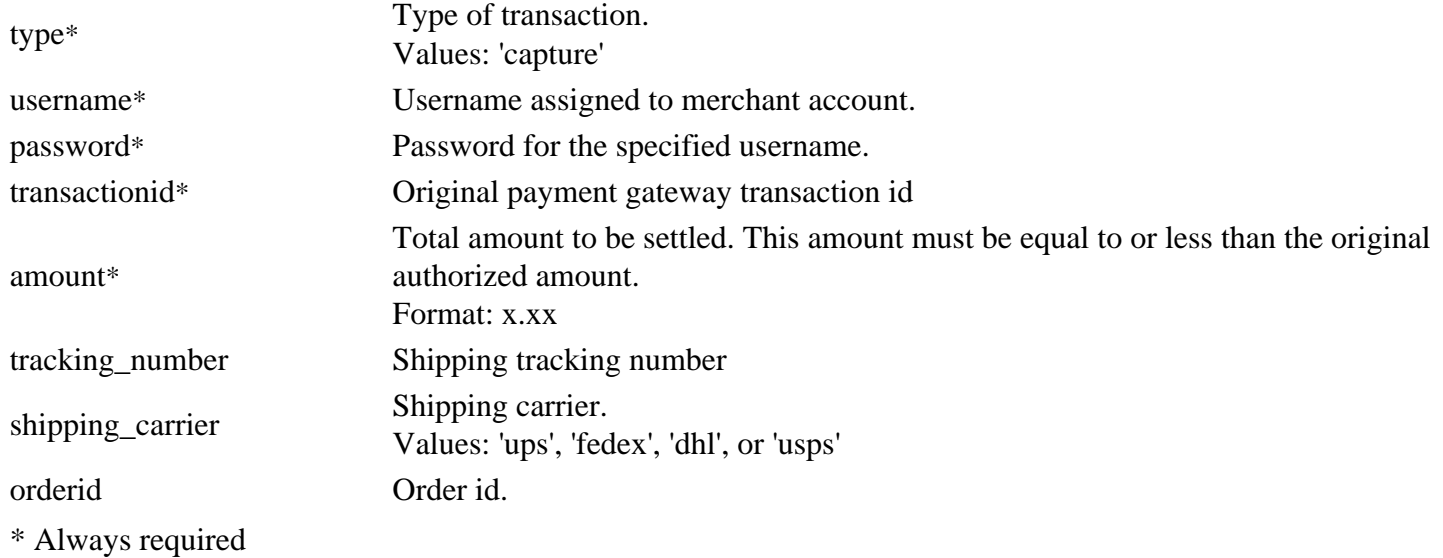

# **Void**

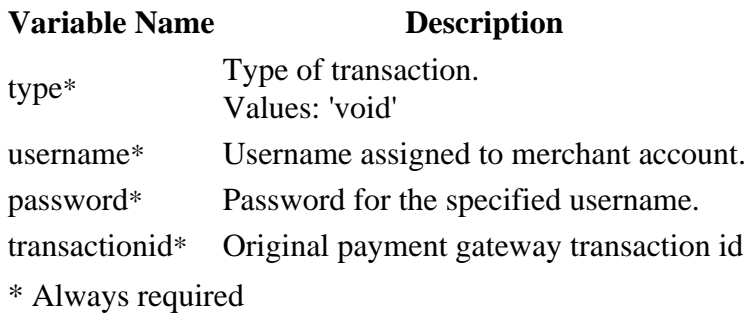

# **Refund**

### **Variable Name Description**

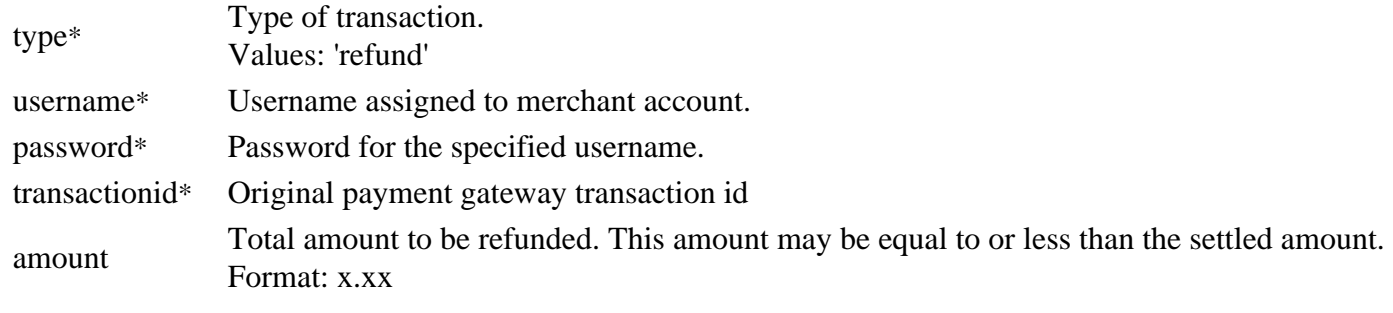

\* Always required

# **Update**

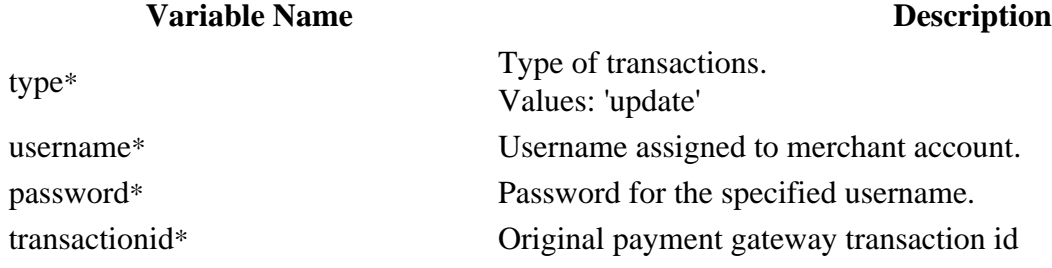

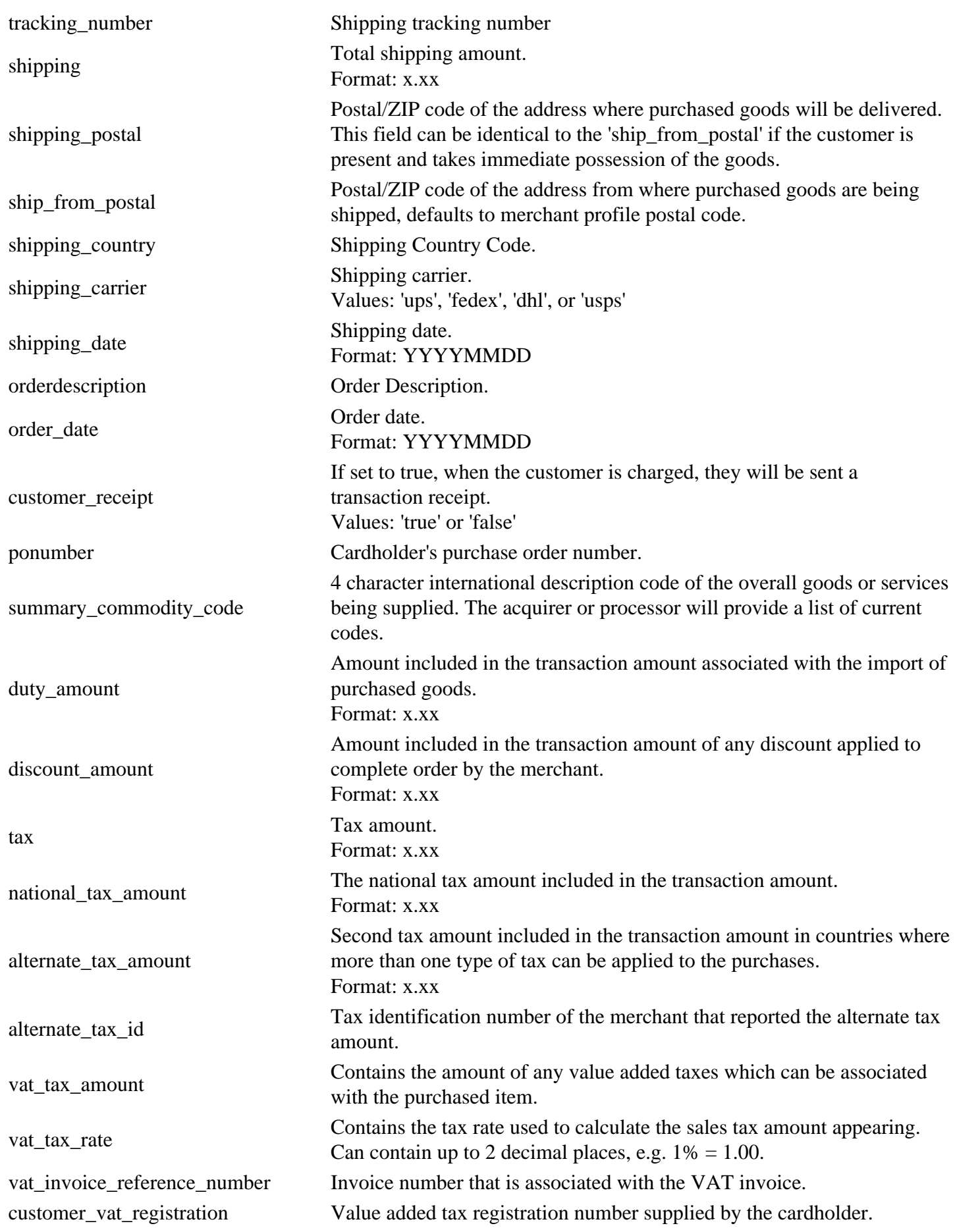

# **Retail Data Direct Post API**

## **Passing Unencrypted Retail Magnetic Stripe Data**

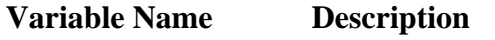

- track\_1 Raw Magnetic Stripe Data
- track\_2 Raw Magnetic Stripe Data
- track\_3 Raw Magnetic Stripe Data

## **Passing MagTek Magensa Encrypted Magnetic Stripe Data**

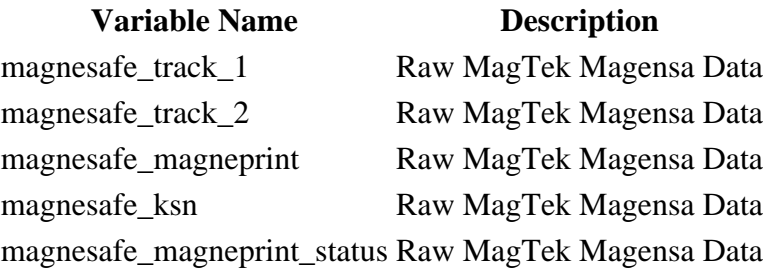

## **Passing IDTech M130 Encrypted Swipe Data**

**Variable Name Description** encrypted\_track\_1 Raw encrypted data encrypted\_track\_2 Raw encrypted data encrypted\_track\_3 Raw encrypted data encrypted\_ksn Raw encrypted data

## **Passing IDTech M130 Encrypted Keyed Data**

**Variable Name Description** encrypted\_data Raw encrypted data

# **Apple Pay Direct Post API**

merchant\_vat\_registration Government assigned tax identification number of the merchant for whom the goods or services were purchased from. merchant\_defined\_field\_# Merchant Defined Fields. Format: merchant\_defined\_field\_1=Value

# **Supported Processors**

Currently Apple Pay is supported only on the Vital platform.

# **Configuring Apple Pay**

### **Creating an Apple Merchant ID**

First, you must obtain an Apple Merchant ID before you can generate the Certificate Signing Request that Apple requires. You will need to set up an Apple Merchant ID in your iOS Developer Account. Follow these steps to complete the setup:

- 1. Go to Apple's Developer Portal and log in to the Member Center to create a new Merchant ID.
- 2. Navigate to the Certificates, Identifiers, and Profiles area of the Member Center, and then begin the Register Merchant ID process.
- 3. You must then set the Apple Merchant ID within your gateway Control Panel under Settings -> Apple Pay.

### **Generating the Certificate Signing Request**

Next, you will need to associate a Certificate with the Merchant ID in Apple's Developer Portal. After downloading the Certificate Signing Request from the gateway's options page, follow these steps.

- 1. In Apple's Developer Portal, click on the Merchant ID and then click "Edit".
- 2. Click "Create Certificate".
- 3. You are obtaining a CSR file from a Payment Provider so you will not have to create one. Click "Continue" to proceed to the upload page.
- 4. Click "Choose File..." and select the Gateway.certSigningRequest file you downloaded from the gateway's options page.

# **How to Obtain Apple Pay Payment Data**

[PassKit](https://developer.apple.com/library/ios/documentation/UserExperience/Reference/PassKit_Framework/index.html) provides the payment data in the *(PKPayment \*)payment* that is returned to your app's *paymentAuthorizationViewController:didAuthorizePayment:completion* method. The Apple Pay encrypted payment data is found in *payment.token.paymentData*.

payment.token.paymentData is a binary (NSData) object, so you must encode it as a hexadecimal string before it can be passed to the Gateway.

# **Passing Apple Pay Payment Data**

To submit a payment with Apple Pay, send the encrypted token data into the applepay\_payment\_data variable. There is no need to decrypt the data in your app. Only the Gateway will have access to the private key that can decrypt the token.

## **Notes**

When passing in applepay\_payment\_data, you should not include the variables ccnumber or ccexp; they are

extracted from the token data.

**Important Note**: The authorization amount must match the amount the customer approves in the app. If you pass in a currency, that must also match the currency approved in the app. If omitted, the currency from the app is used.

For working example code, including how to obtain the PKPayment object and how to pass a simple transaction to the Gateway, [download the sample project.](download.php?document=applepayexample)

## **Variables**

**Variable Name Description**

applepay\_payment\_data The encrypted Apple Pay payment data (payment.token.paymentData) from PassKit encoded as a hexadecimal string

# **Troubleshooting**

If you receive the error "Failed to decrypt Apple Pay data. Ensure that the Apple Pay Merchant ID is correct in the Gateway Settings and that the certificate was generated from a Gateway Certificate Signing Request.", try these steps:

- 1. Verify that the Merchant ID that Apple has in the developer portal exactly matches the Merchant ID in the Gateway's settings.
- 2. Verify that your app's PKPaymentRequest's merchantIdentifier exactly matches the Merchant ID in the Gateway's settings.
- 3. Ensure that the correct Merchant ID is checked in the Apple Pay section of the Capabilities tab in your project's target settings.
- 4. Try creating a new Merchant ID. Reusing an existing Merchant ID with a new certificate may sometimes cause issues with encryption.

# **Recurring Variables Direct Post API**

## **Add a Plan**

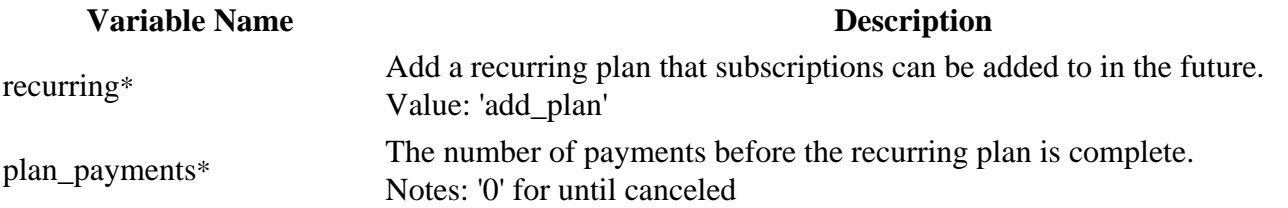

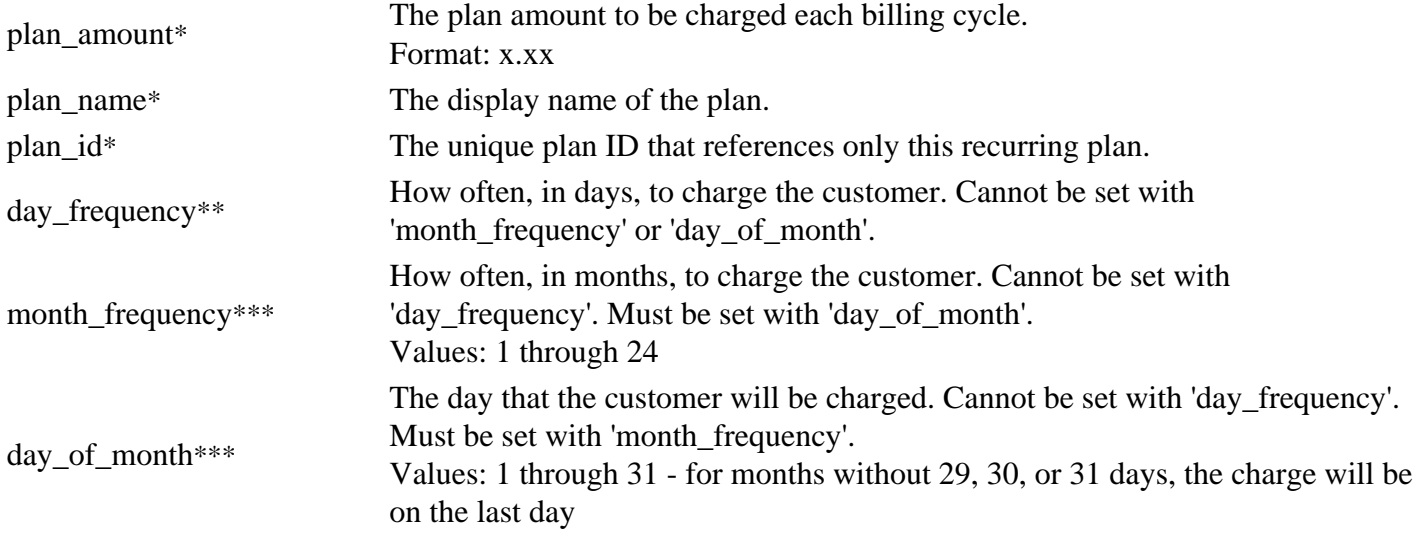

\*\* Required unless 'month\_frequency' and 'day\_of\_month' is set.

\*\*\* Required unless 'day\_frequency' is set.

# **Add a Subscription to an Existing Plan**

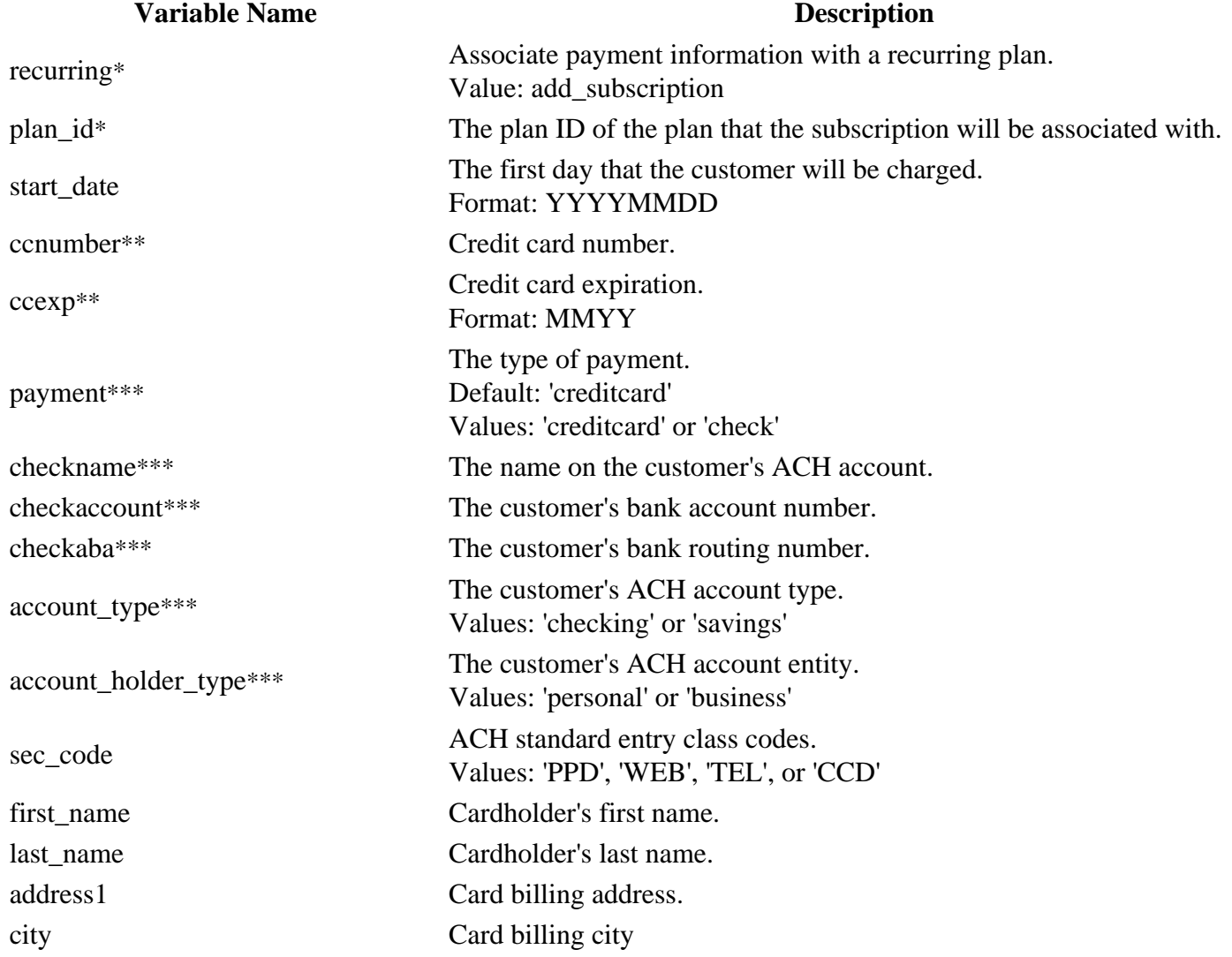

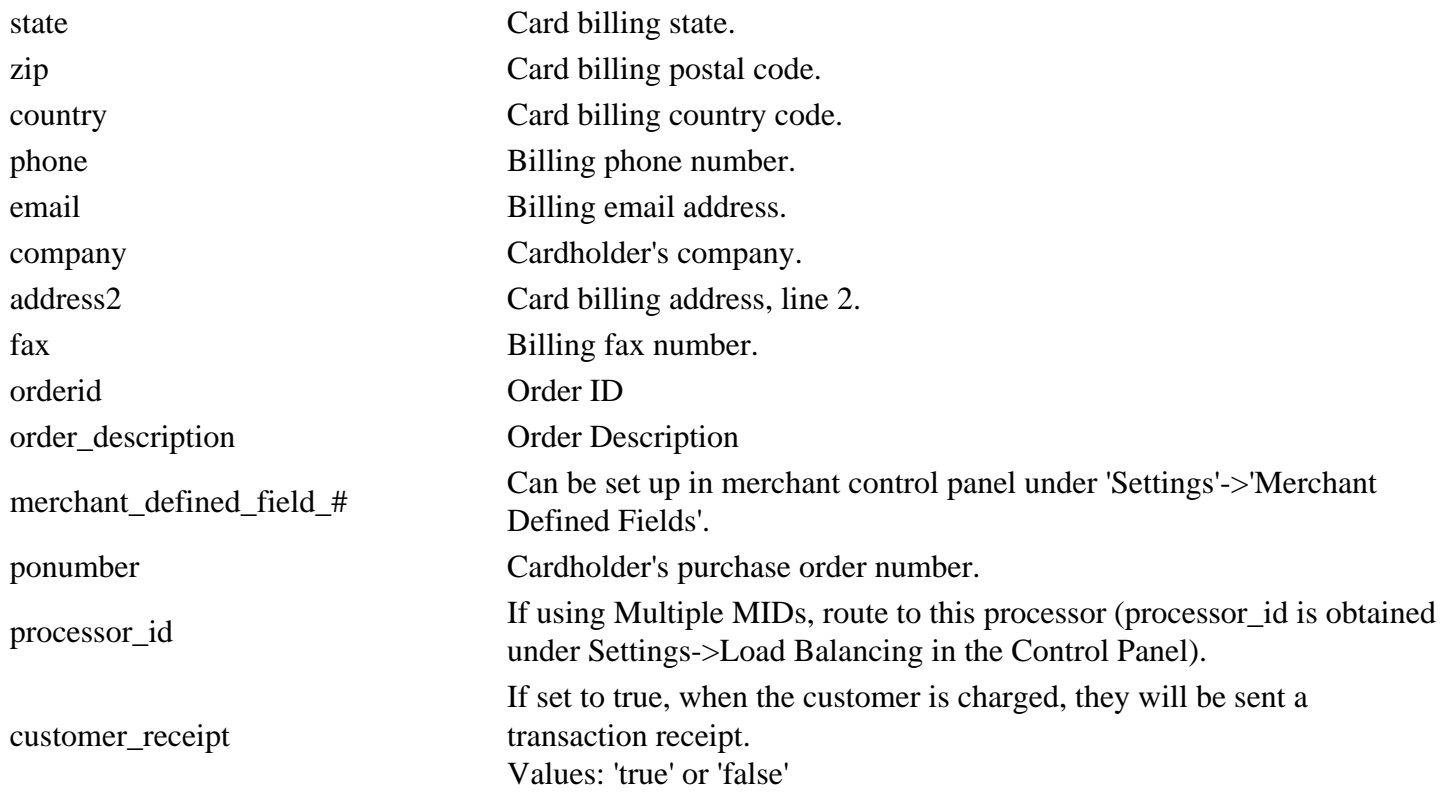

\*\* Required for credit card transactions

\*\*\* Required for ACH transactions

# **Adding a Custom Subscription**

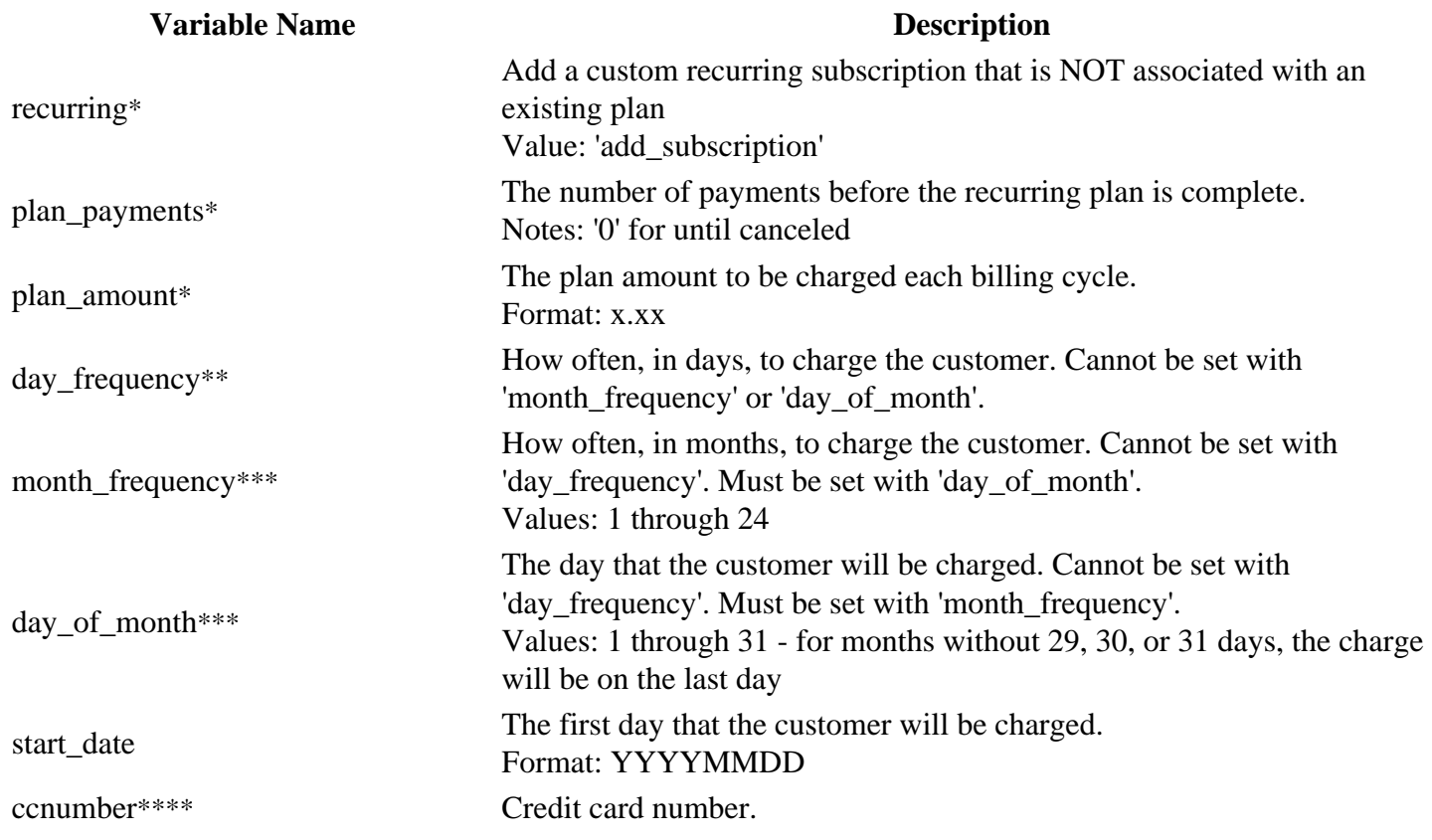

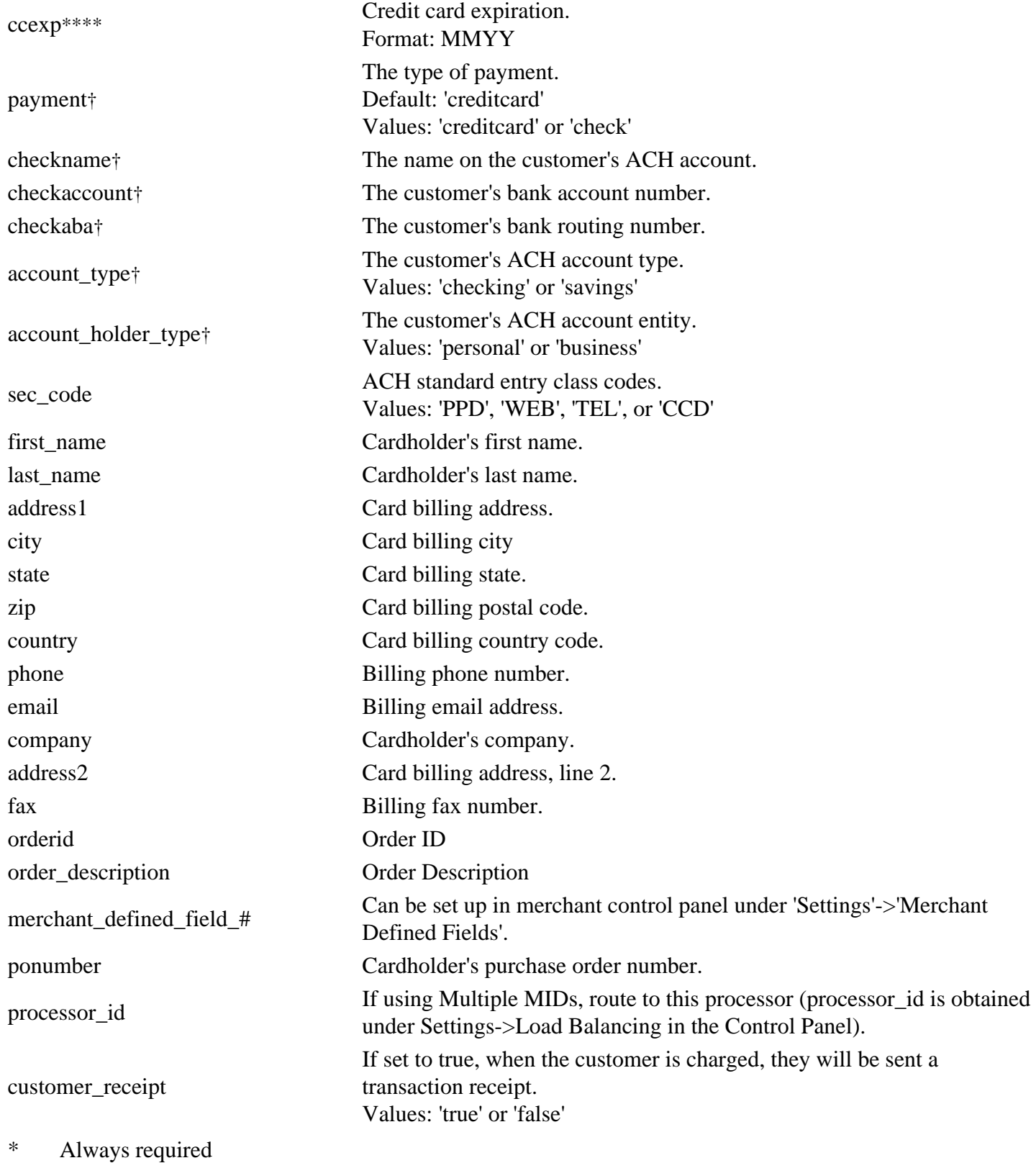

\*\* Required unless 'month\_frequency' and 'day\_of\_month' is set.

\*\*\* Required unless 'day\_frequency' is set.

\*\*\*\* Required for credit card transactions

† Required for ACH transactions

# **Update a Subscription's Billing Information**

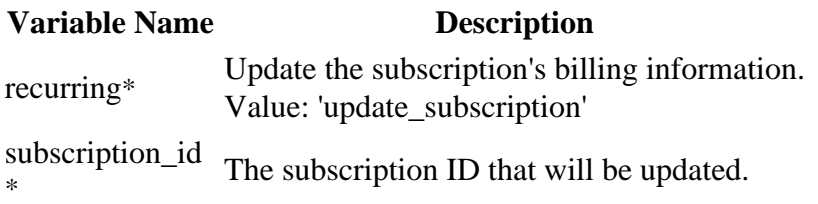

\* Always required

# **Delete a Subscription**

**Variable Name Description** recurring\* Delete the subscription. Customer will no longer be charged. Value: 'delete\_subscription' subscription\_id \* The subscription ID that will be deleted.

\* Always required

# **Customer Vault Variables Direct Post API**

# **Add/Update Customer Record**

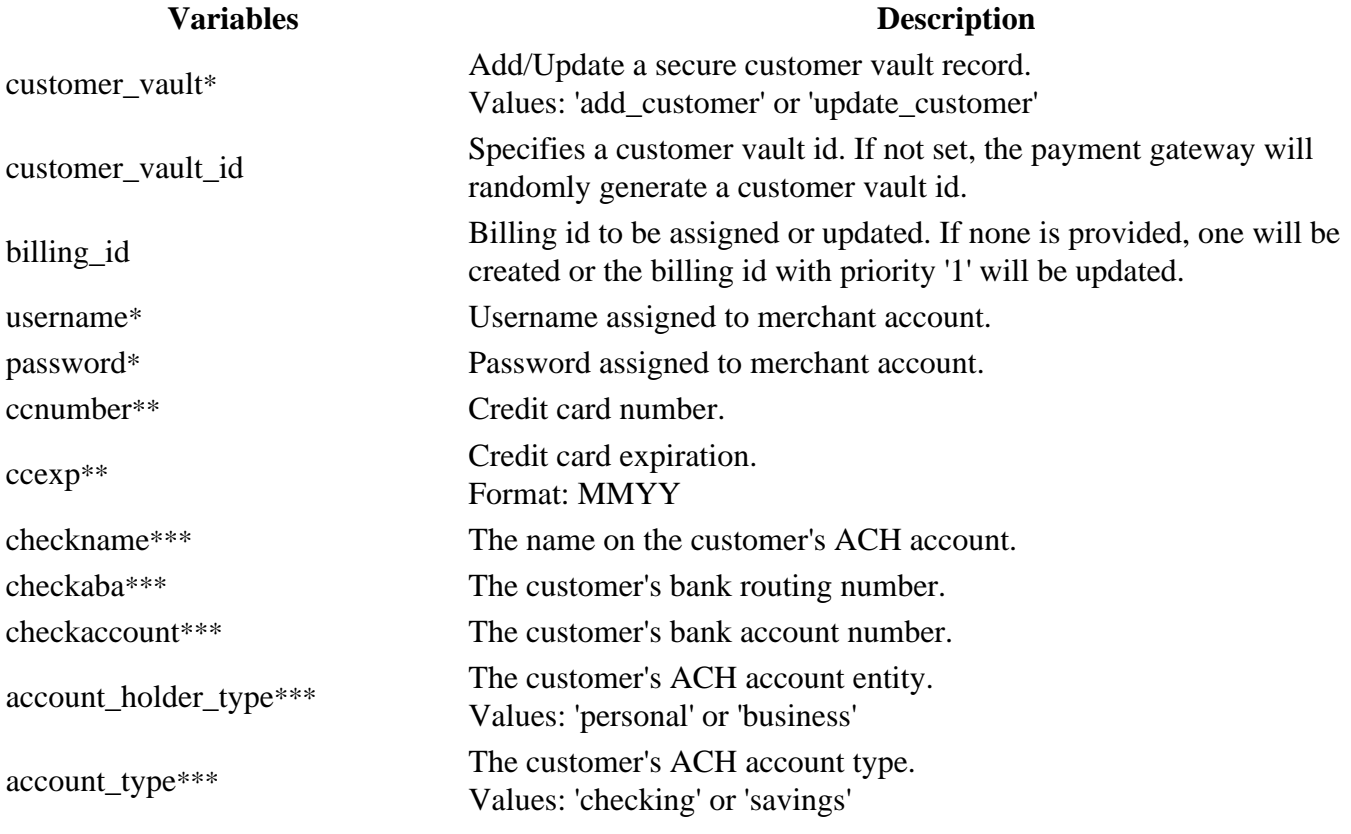

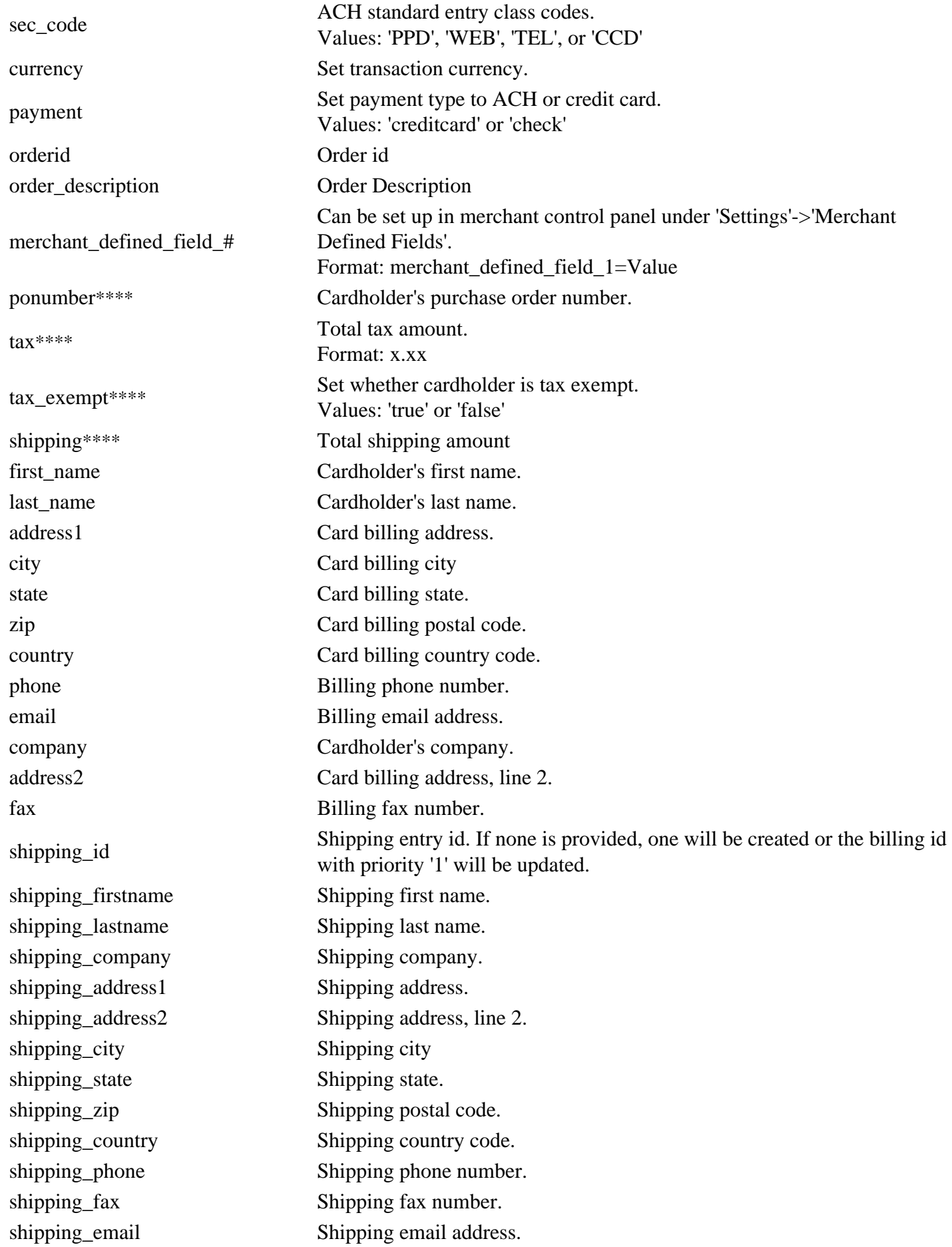

- \*\* Required for credit card transactions
- \*\*\* Required for ACH transactions

\*\*\*\* Required for Level 2 transactions

# **Customer Vault initiated Sale/Auth/Credit/Offline**

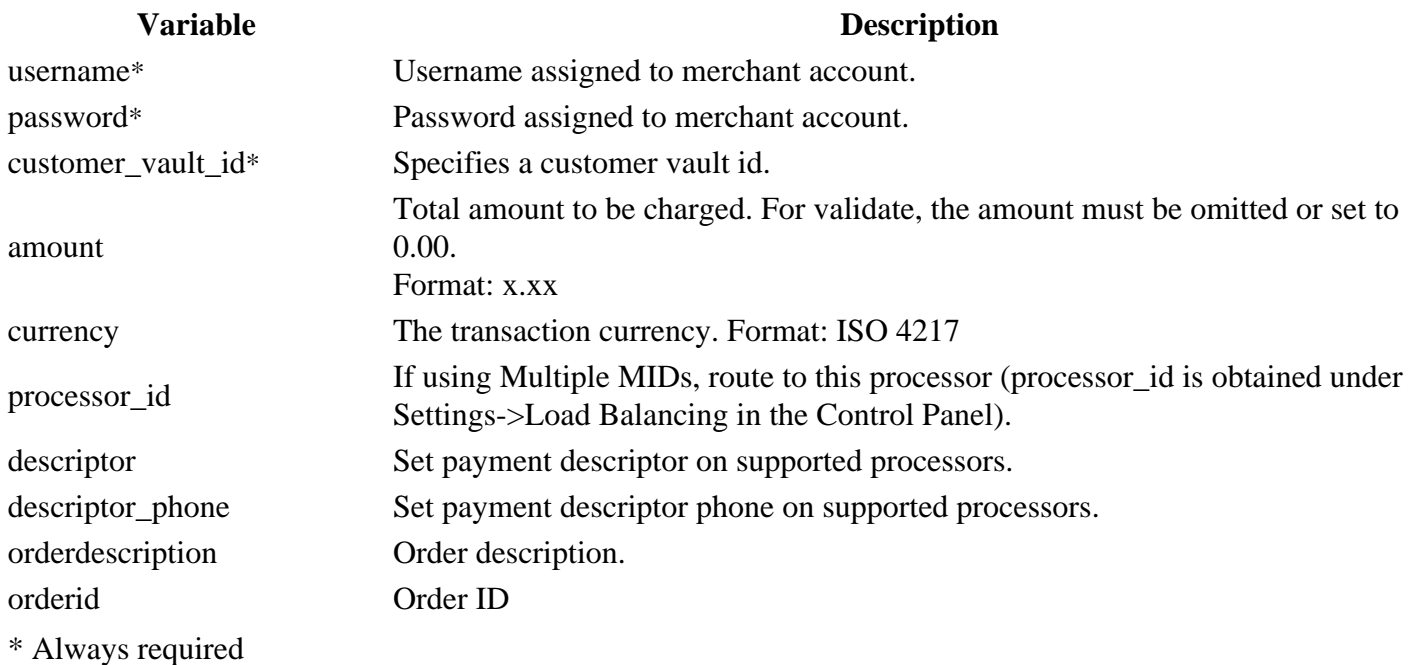

## **Delete Customer Record**

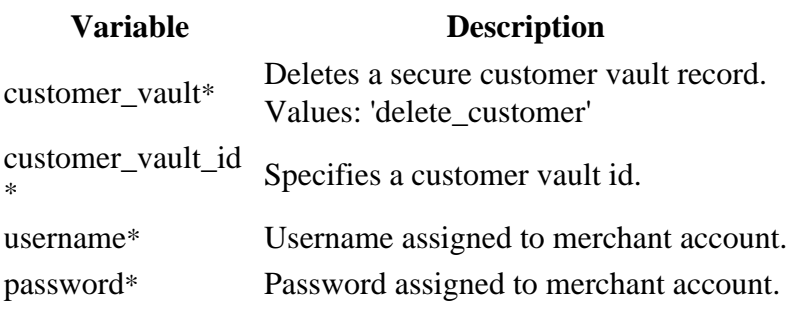

\* Always required

*Notes:*

- If you do not pass a customer\_vault\_id, our system will randomly generate one. If you include a customer\_id and customer\_vault\_id, they must match.
- You can only pass Credit Card **or** Electronic Check transaction variables.

# **Partial Payment Information Direct Post API**

# **Request Details**

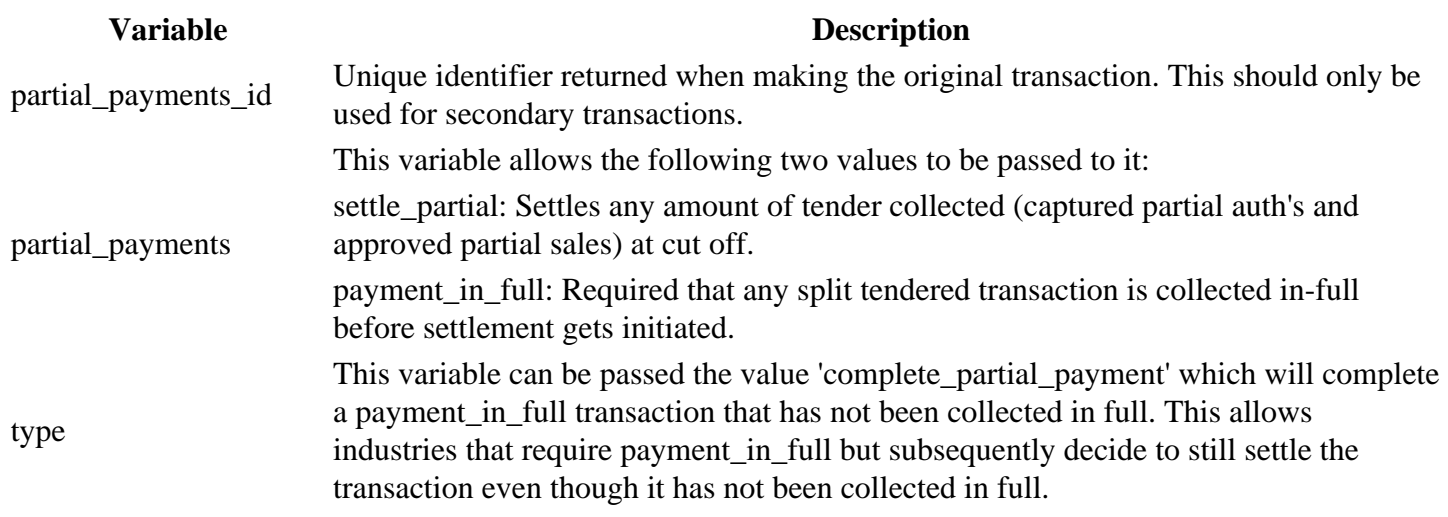

## **Response Details**

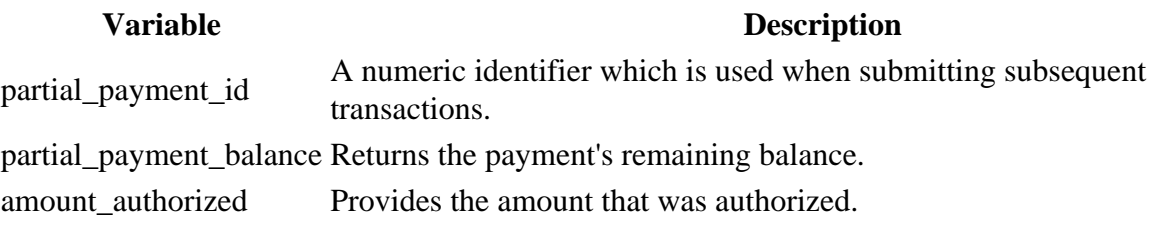

# **Examples**

Example 1: In this request, if nothing more was done, a transaction for 30.00 would settle at the next cut-off.

Request ...type=sale&partial\_payments=settle\_partial&ccnumber=4111111111111111111&ccexp=1016&amount=100.00. Response ...response=1&partial\_payment\_id=123456789&partial\_payment\_balance=70.00&amount=30.00... Example 2: In this request, payment\_in\_full was required and two transaction were collected - this transaction would settle at the next cut-off.

Request 1 ...type=sale&partial\_payments=payment\_in\_full&ccnumber=4111111111111111111&ccexp=1016&amount=10 Response 1 ...response=1&partial\_payment\_id=123456789&partial\_payment\_balance=70.00&amount=30.00... Request 2 ...type=sale&partial\_payment\_id=123456789&partial\_payments=payment\_in\_full&ccnumber=400000000000000000000000000 Response 2 ...response=1& partial\_payment\_id=123456789&partial\_payment \_balance=0.00&amount=70.00... Example 3: In this example, payment\_in\_full was required and two transactions were attempted, but only one collected. The merchant decided to force it out anyways - this transaction would settle at the next cut-off.

Request

1 ...type=sale&partial\_payments=payment\_in\_full&ccnumber=411111111111111111&ccexp=1016&amount=10

Response 1 ...response=1&partial\_payment\_id=123456789&partial\_payment\_balance=70.00&amount=30.00... Request 2 ...type=sale&partial\_payment\_id=123456789&partial\_payments=payment\_in\_full&ccnumber=400000000000000000000000000 Response 2 ...response=2&partial\_payment\_id=123456789&partial\_payment\_balance=70.00&amount=70.00... Request 3 ...type=complete\_partial\_payment& partial\_payment\_id=123456789&partial\_payments=payment\_in\_full&amount=70.00. Response 3 ...response=1& partial\_payment\_id=123456789&partial\_payment\_balance=0.00&amount=70.00...

# **Transaction Response Variables Direct Post API**

# **Standard Response**

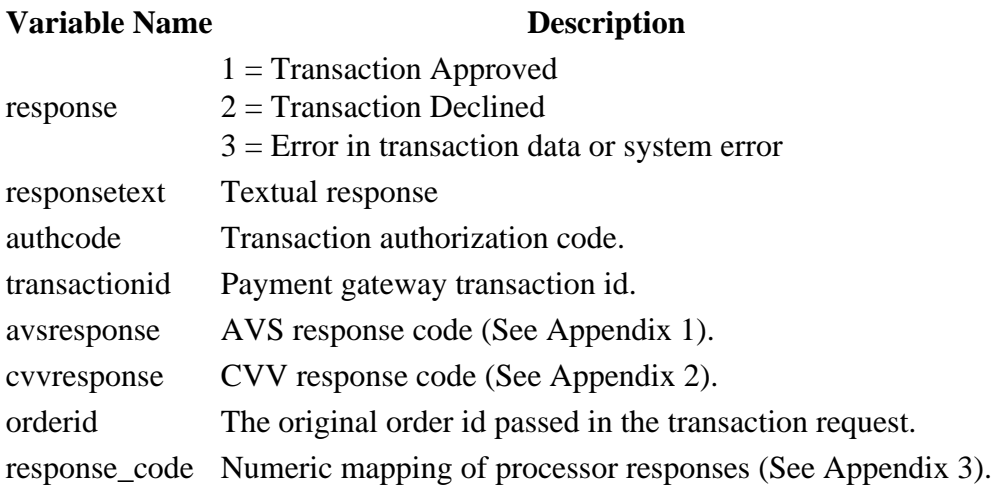

# **Testing Information Direct Post API**

# **Transaction testing credentials**

Transactions can be tested using one of two methods. First, transactions can be submitted to any merchant account that is in test mode. Keep in mind that if an account is in test mode, all valid credit cards will be approved but **no charges will actually be processed.**

The Payment Gateway demo account can also be used for testing at any time. Please use the following username and password for testing with this account:

username: demo password: password

# **Transaction POST URL**

Transaction details should be POST'ed to the following URL:

POST URL: https://secure.planetauthorizegateway.com/api/transact.php

## **Test Data**

Transactions can be submitted using the following information:

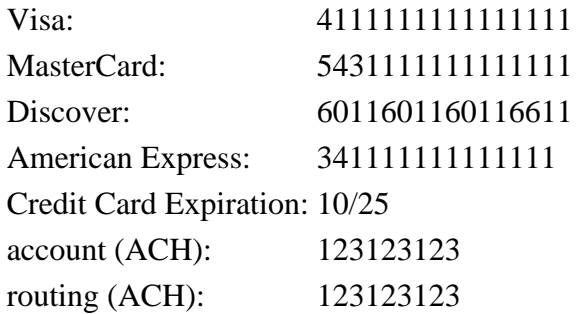

# **Triggering Errors in Test Mode**

- To cause a declined message, pass an amount less than 1.00.
- To trigger a fatal error message, pass an invalid card number.
- To simulate an AVS match, pass 888 in the address1 field, 77777 for zip.
- To simulate a CVV match, pass 999 in the cvv field.

# **Appendix 1 Direct Post API**

# **AVS Response Codes**

- X Exact match, 9-character numeric ZIP
- Y Exact match, 5-character numeric ZIP
- D Exact match, 5-character numeric ZIP
- M Exact match, 5-character numeric ZIP
- A Address match only
- B Address match only
- W 9-character numeric ZIP match only
- Z 5-character ZIP match only
- P 5-character ZIP match only
- L 5-character ZIP match only
- N No address or ZIP match only
- C No address or ZIP match only
- U Address unavailable
- G Non-U.S. issuer does not participate
- I Non-U.S. issuer does not participate
- R Issuer system unavailable
- E Not a mail/phone order
- S Service not supported
- O AVS not available
- B AVS not available

# **Appendix 2 Direct Post API**

# **CVV Response Codes**

- M CVV2/CVC2 match
- N CVV2/CVC2 no match
- P Not processed
- S Merchant has indicated that CVV2/CVC2 is not present on card
- U Issuer is not certified and/or has not provided Visa encryption keys

# **Appendix 3 Direct Post API**

# **Result Code Table**

- 100 Transaction was approved.
- 200 Transaction was declined by processor.
- 201 Do not honor.
- 202 Insufficient funds.
- 203 Over limit.
- 204 Transaction not allowed.
- 220 Incorrect payment information.
- 221 No such card issuer.
- 222 No card number on file with issuer.
- 223 Expired card.
- Invalid expiration date.
- Invalid card security code.
- Call issuer for further information.
- Pick up card.
- Lost card.
- Stolen card.
- Fraudulent card.
- Declined with further instructions available. (See response text)
- Declined-Stop all recurring payments.
- Declined-Stop this recurring program.
- Declined-Update cardholder data available.
- Declined-Retry in a few days.
- Transaction was rejected by gateway.
- Transaction error returned by processor.
- Invalid merchant configuration.
- Merchant account is inactive.
- Communication error.
- Communication error with issuer.
- Duplicate transaction at processor.
- Processor format error.
- Invalid transaction information.
- Processor feature not available.
- Unsupported card type.